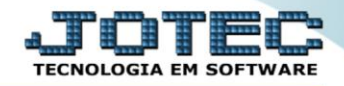

## **RELATÓRIO DE ANÁLISE DE PRODUTOS NÃO MOVIMENTADOS** *ETREPPNMV*

 *Explicação: O relatório disponibiliza dados para informar quais produtos não estão vendendo ou sendo comprados. Desta forma o mesmo identifica quais ficam parados em estoque.*

## Para realizar essa operação acesse o módulo: *Estoque***.**

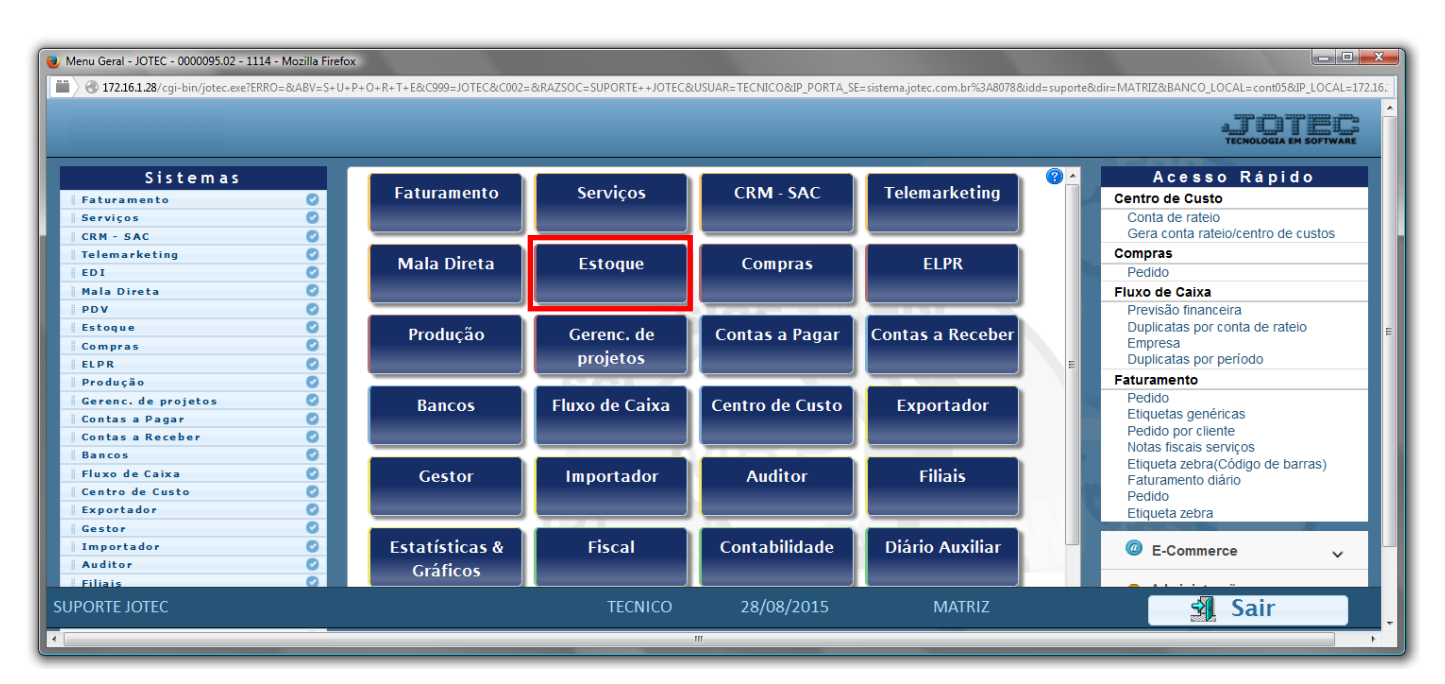

Em seguida acesse: *Relatório > Produtos não movimentados*.

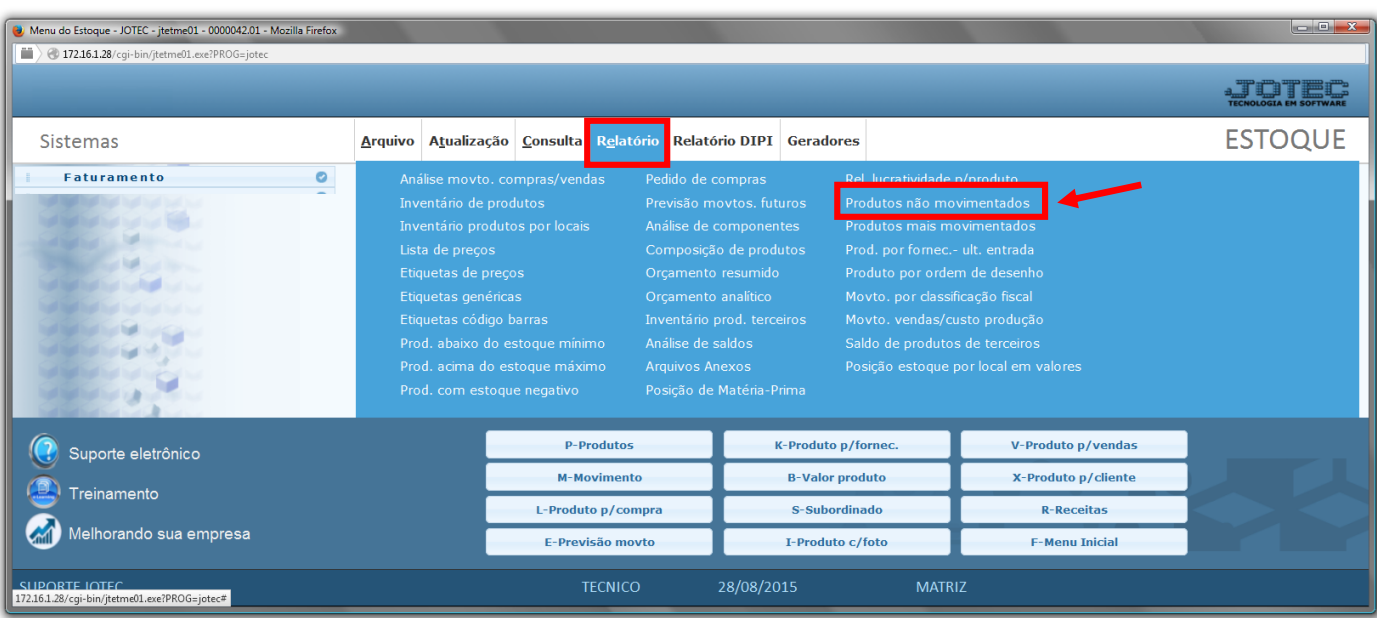

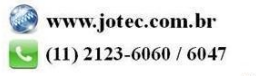

## **Estoque** Suporte Eletrônico

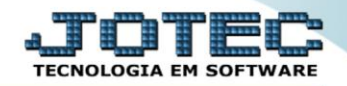

- $\triangleright$  Será aberta a tela, conforme abaixo.
- Selecione o *(1)Tipo de produto ("Principal"* ou *"Subordinado")* a ser considerado no relatório.
- Selecione o *(2)Tipo de relatório ("Não vendidos", "Não comprados" ou "Não movimentados")* a serem considerados no relatório.
- Selecione a *(3)Ordem de impressão (referente a ordem desejada dos campos da tela)* a ser considerada na emissão.
- Informe no *(4)Quadro* os *filtros "iniciais e finais"* desejados, tais como: *"Código", "Grupo" e "Localização"* , a serem considerados na emissão do relatório.
- Selecione a *(5)Flag "Considera movimentação de materiais"*, caso deseje considerar a *"movimentação de materiais"*, e informe uma data específica no campo *(6)Não movimentados desde*, caso deseje considerar os produtos que NÃO foram *"comprados / vendidos / movimentados"* após esta data.
- Clique no ícone da *"Impressora"* para emitir o relatório.

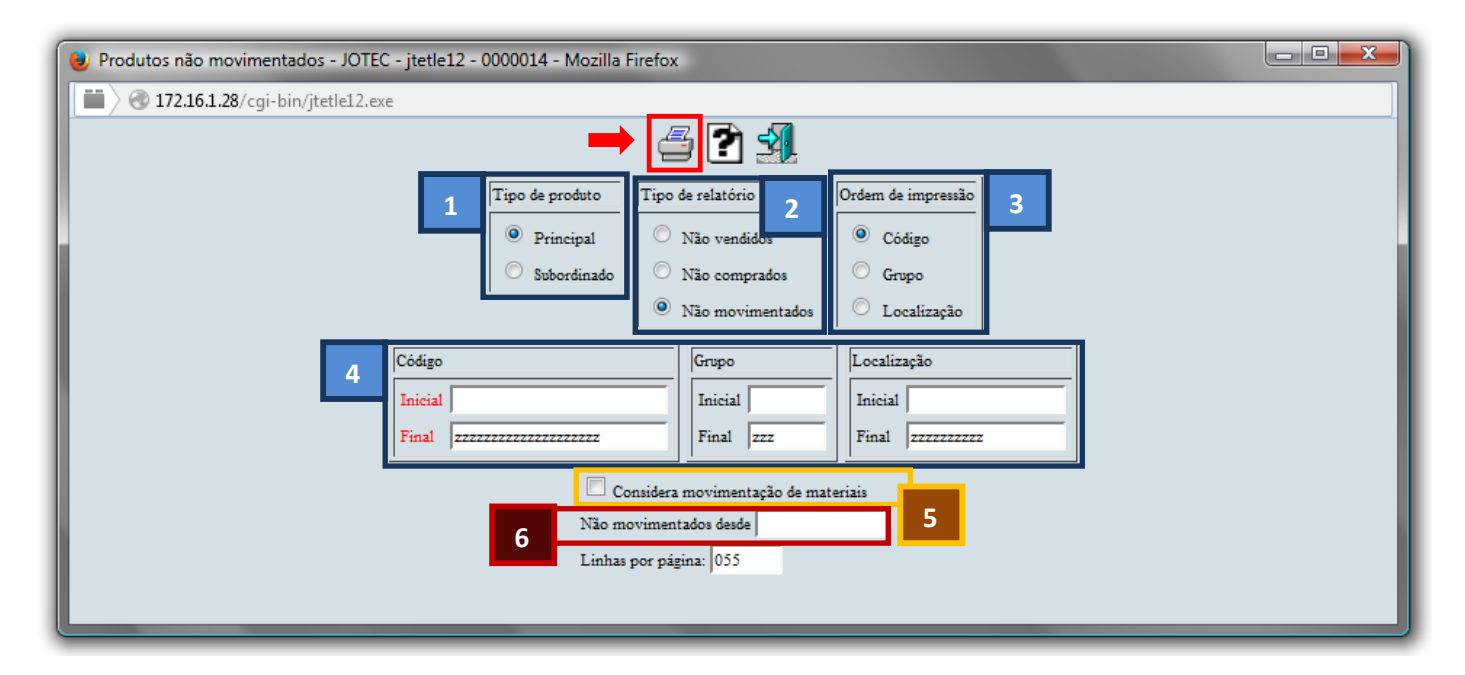

Selecione a opção: *Gráfica Normal – PDF com Logotipo* e clique na *Impressora*.

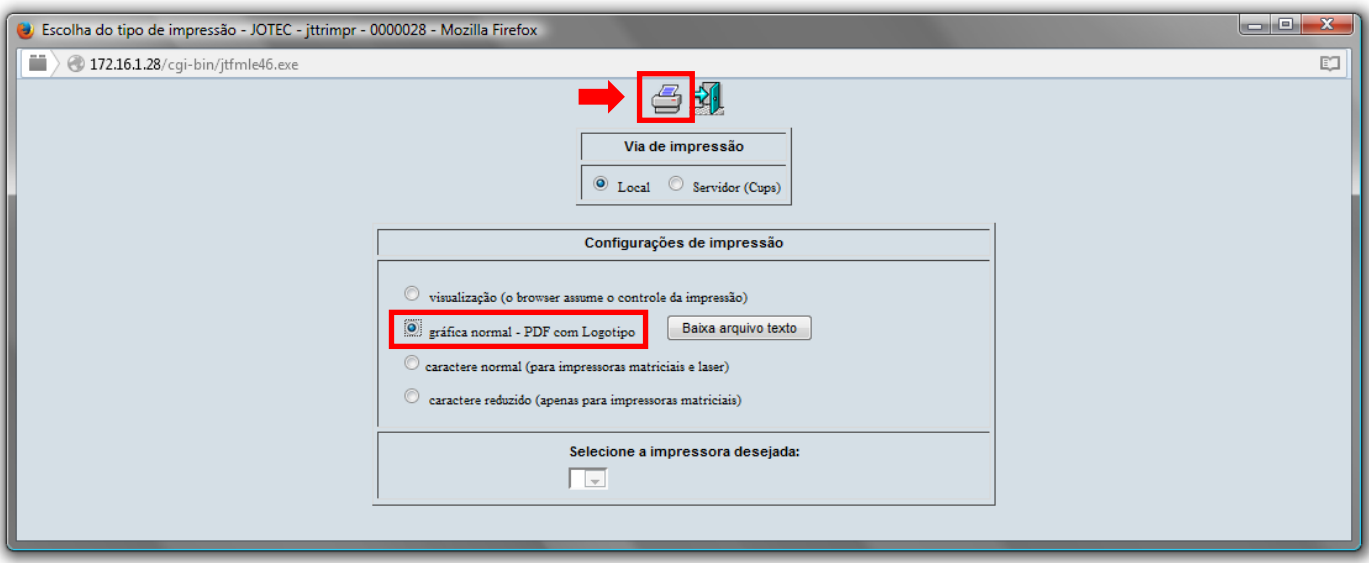

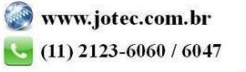

## *Será aberto o relatório desejado.*

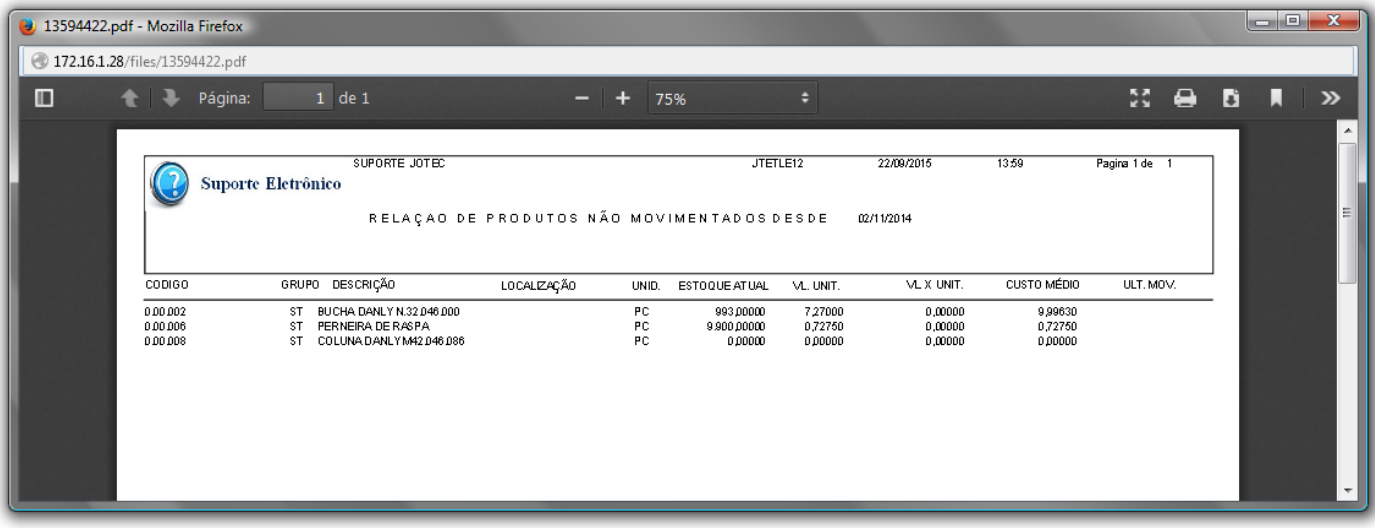

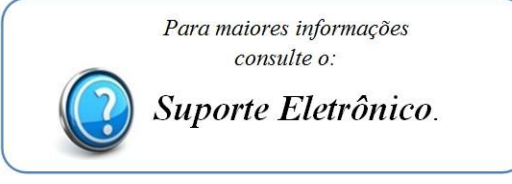

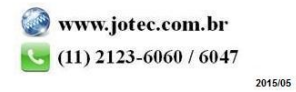